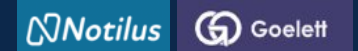

## **STEP 2: I book a trip**

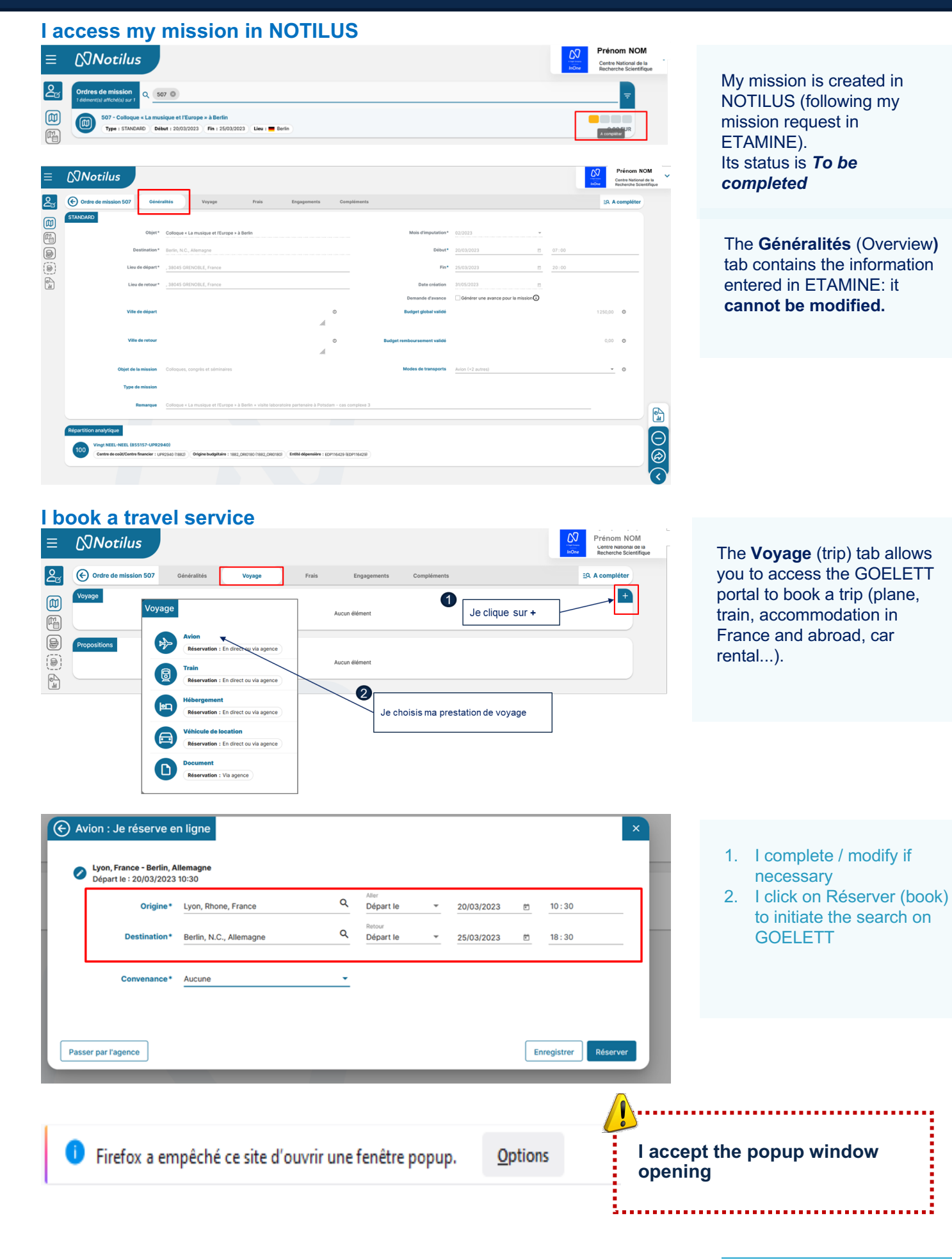

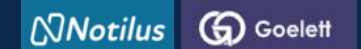

## **STEP 2: I book a trip**

**By clicking on "Réserver" (book), I go directly to the GOELETT portal, where the information related to my service request is automatically transferred.**

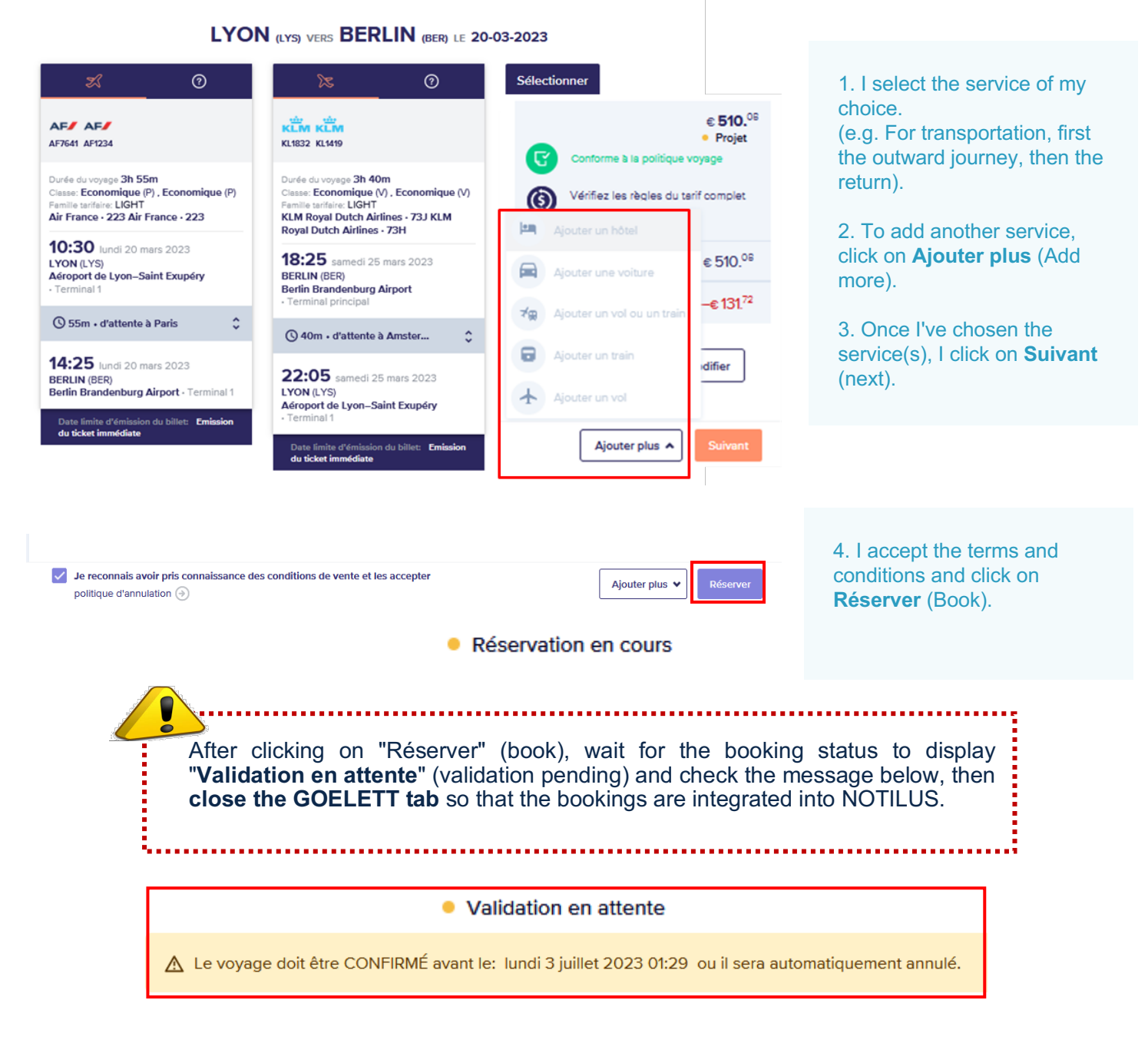

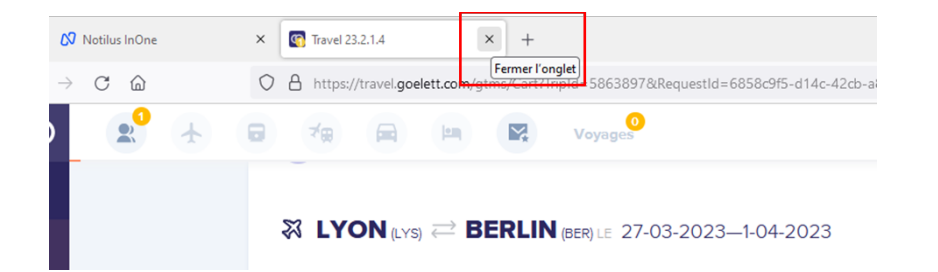

5. I **close** the GOELETT tab

**NNotilus C** Goelett

# **STEP 2: I book a trip**

### **Bookings are repatriated and synchronized in Notilus**

**Ilités** Confirmation Une réservation en ligne est en cours. Une fois votre réservation finalisée, refermez le portail et cliquez sur le bouton "Confirmer" pour intégrer les éléments réservés. Vous pourrez ensuite poursuivre la saisie de votre demande de mission et la soumettre à validation dans Notilus Confirmer

6. I confirm the repatriation of my bookings in NOTILUS

Following repatriation of the services (or travel segments), the mission is upgraded to « **OM valorisé** » status.

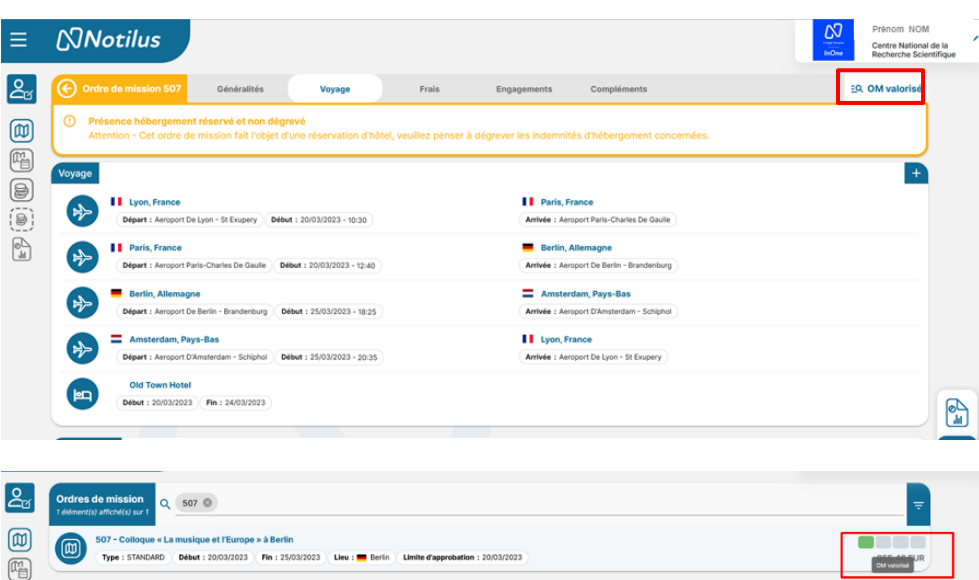

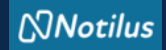

## **ETAPE 3 : I adjust my costs if necessary**

### **I continue to complete my mission**

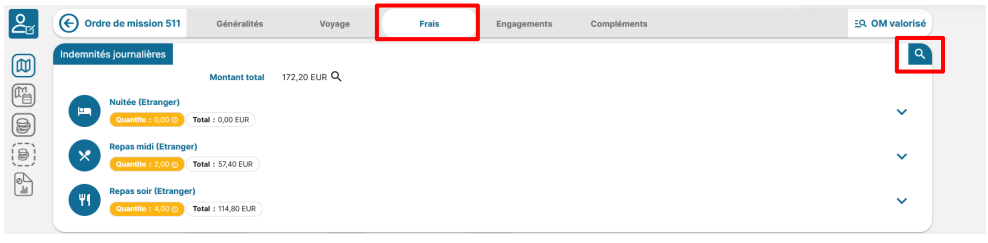

## **I remember to modify my per diem if necessary**

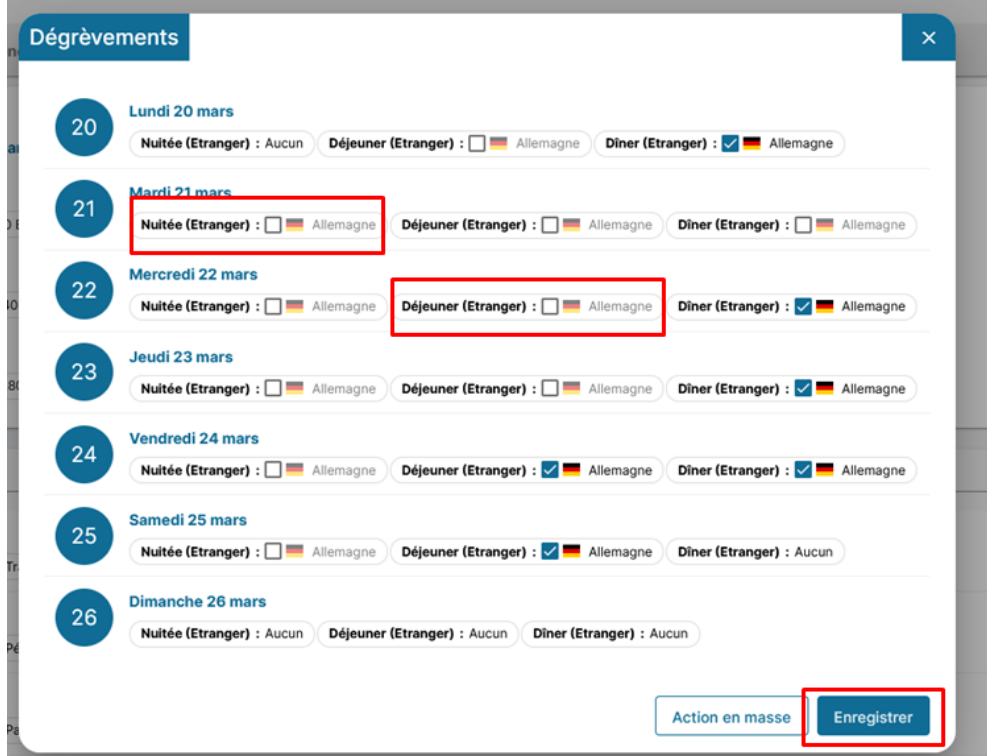

#### **Expenses tab**

I always adjust my costs as closely as possible: - deduct overnight stays if accommodation has been booked via the market (GOELETT services) - add an expense not foreseen in ETAMINE, - modify or delete a cost downgraded from ETAMINE

## **I add a charge not entered in Etamine**

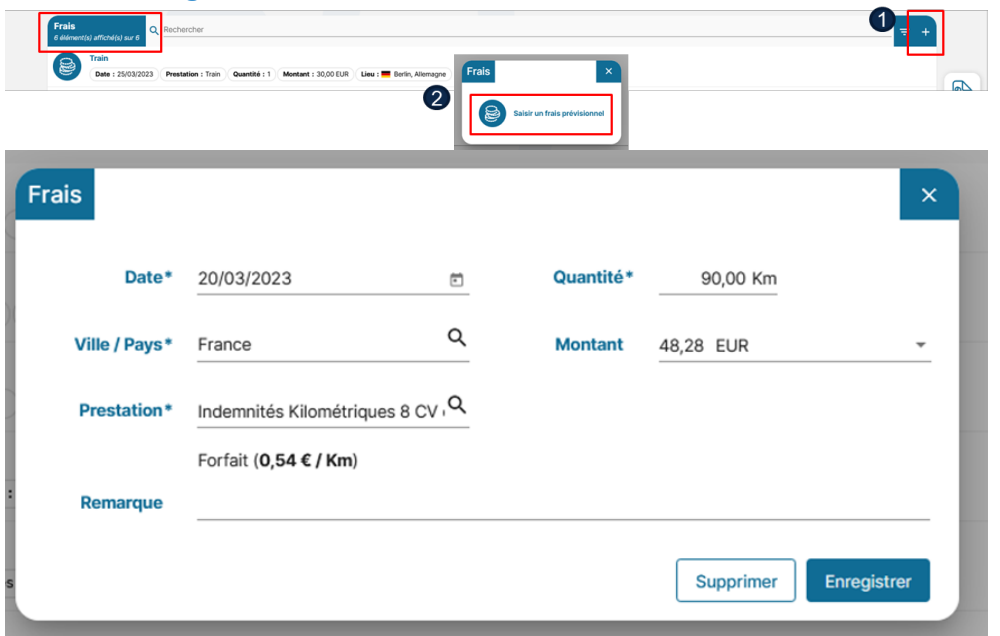

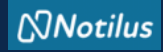

## **ETAPE 3 : I adjust my costs if necessary**

#### **I add a receipt**

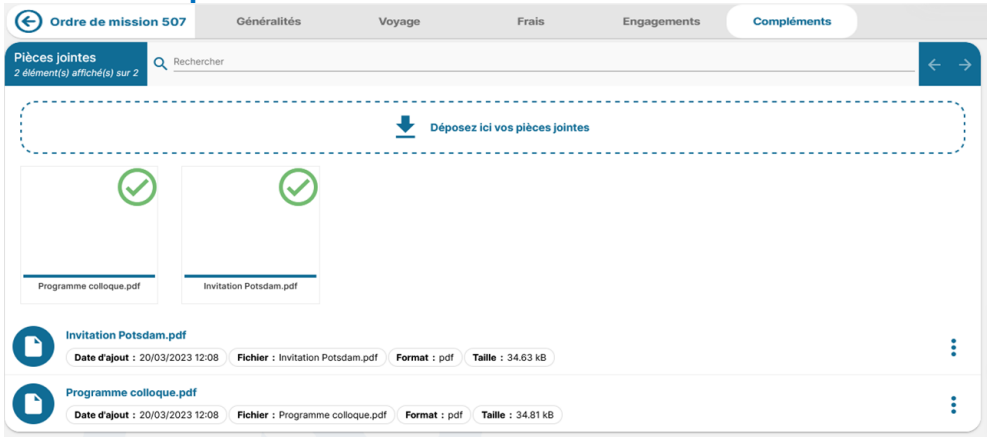

#### **Supplements tab** I add one or more attachments if necessary.

NB: documents added in ETAMINE are not transferred to NOTILUS.

### **I issue my mission statement**

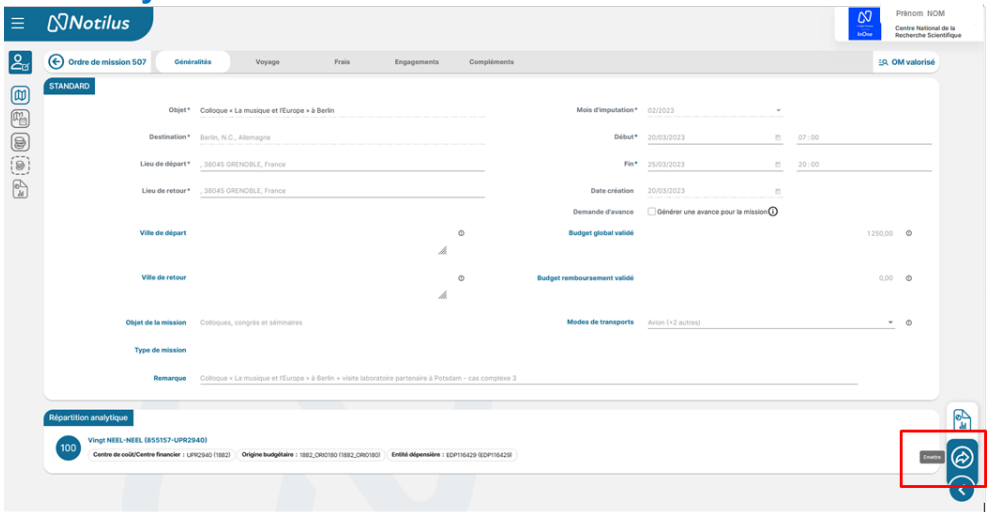

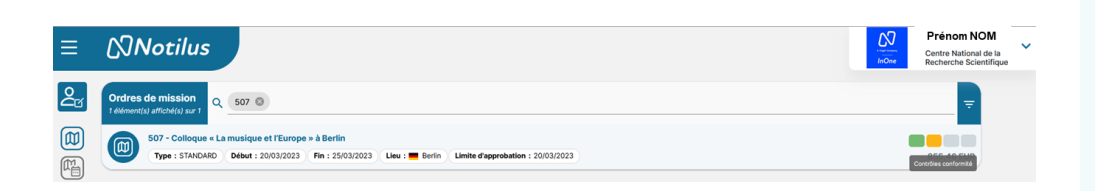

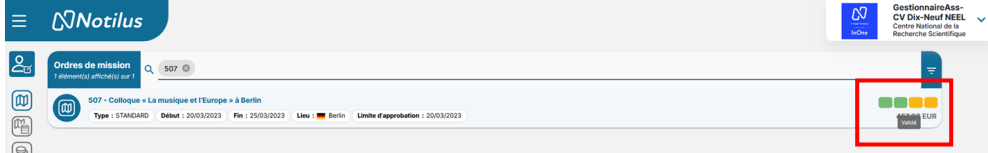

### **If necessary, I get my signed OM back**

**I'm now ready for my mission.**

Once I have issued my mission, it changes its status to **Contrôle de confirmation** (Compliance check).

This is an automatic check of

- destination,
- provisional budget and,
- dates.

In there is a discrepancy between the data validated in ETAMINE and that present in NOTILUS, the mission is set to *Arbitrage DU/RA*

(direction arbitration) status. In this case, the mission must be revalidated by the direction (but in NOTILUS). Once validated, the mission changes its status to **Emis Budgétaire** (budget Issued).

If no discrepancy is detected, the mission automatically changes status to **Emis Budgétaire** (budget Issued).

The administrator validates the budget. My OM is now validated. This status triggers the issue of tickets and vouchers.

You're ready to leave on your mission.